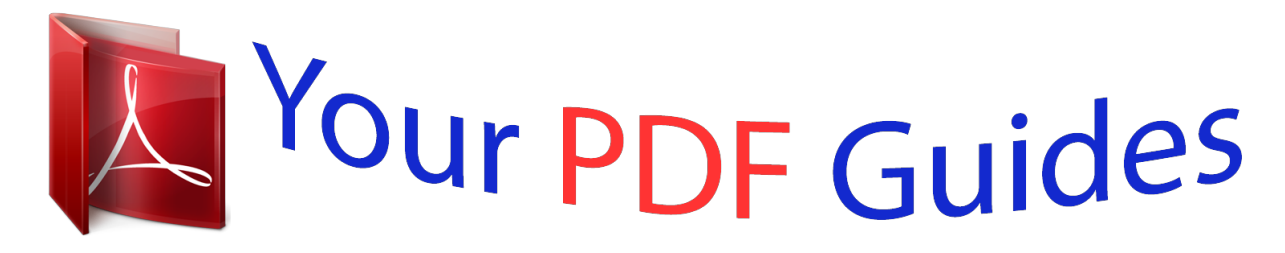

You can read the recommendations in the user guide, the technical guide or the installation guide for ZYXEL VSG1432-B101. You'll find the answers to all your questions on the ZYXEL VSG1432-B101 in the user manual (information, specifications, safety advice, size, accessories, etc.). Detailed instructions for use are in the User's Guide.

> **User manual ZYXEL VSG1432-B101 User guide ZYXEL VSG1432-B101 Operating instructions ZYXEL VSG1432-B101 Instructions for use ZYXEL VSG1432-B101 Instruction manual ZYXEL VSG1432-B101**

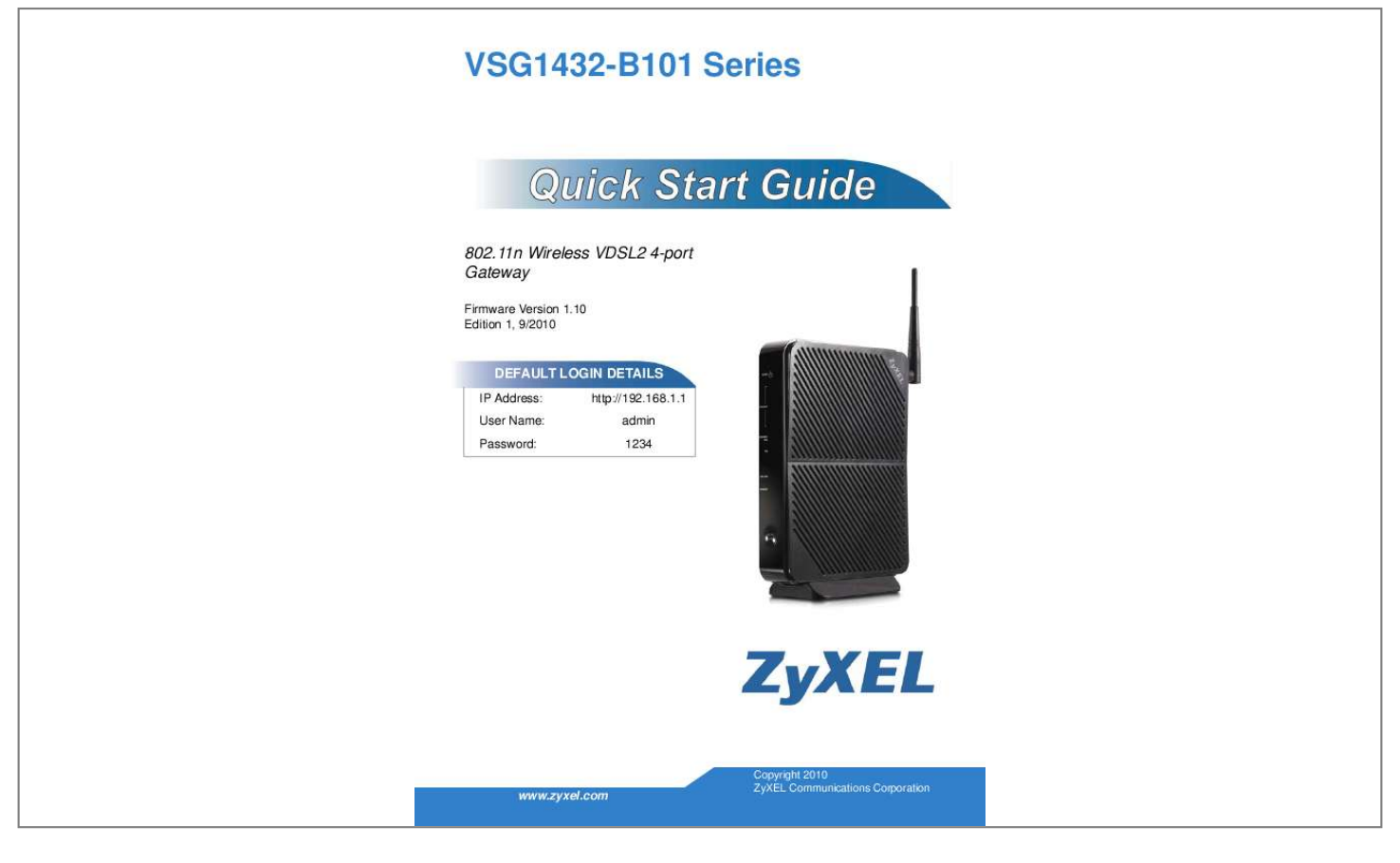

[You're reading an excerpt. Click here to read official ZYXEL](http://yourpdfguides.com/dref/3693736) [VSG1432-B101 user guide](http://yourpdfguides.com/dref/3693736) <http://yourpdfguides.com/dref/3693736>

## *Manual abstract:*

*11n Wireless VDSL2 4-port Gateway Firmware Version 1.10 Edition 1, 9/2010 DEFAULT LOGIN DETAILS IP Address: User Name: Password: http://192.168.1.1 admin 1234 www.zyxel.com Copyright 2010 ZyXEL Communications Corporation Device Panels POWER POWER RESET USB ETHERNET WAN ETHERNET 1-4 ETHERNET WAN USB DSL WAN INTERNET ETHERNET 1-4 WLAN/WPS DSL WAN 2 VSG1432-B101 Series Overview The VSG1432-B101 is a VDSL2 router and Gigabit Ethernet gateway with a four-port built-in Ethernet switch and IEEE 802.11n wireless. The*

*VSG1432-B101 allows wired and wireless clients to safely access the Internet. The built-in firewall blocks unauthorized access to your network. The USB port allows you to connect USB memory stick or USB hard drive for storing or sharing files through the network. @@@@· Do NOT store things on the device.* @@There is a remote risk of electric shock from lightning. · Connect ONLY suitable accessories to the device. · Do NOT open the device or unit. *@@ONLY qualified service personnel should service or disassemble this device. Please contact your vendor for further information. · Make sure to connect the cables to the correct ports. · Place connecting cables carefully so that no one will step on them or stumble over them. 3 · Always disconnect all cables from this device before servicing or disassembling.*

*· Use ONLY an appropriate power adaptor or cord for your device. · Connect the power adaptor or cord to the right supply voltage (for example, 110V AC in North America or 230V AC in Europe). · Do NOT allow anything to rest on the power adaptor or cord and do NOT place the product where anyone can walk on the power adaptor or cord. · Do NOT use the device if the power adaptor or cord is damaged as it might cause electrocution. · If the power adaptor or cord is damaged, remove it from the device and the power source. · Do NOT attempt to repair the power adaptor or cord. Contact your local vendor to order a new one. · Do not use the device outside, and make sure all the connections are indoors. There is a remote risk of electric shock from lightning. · Do NOT obstruct the device ventilation slots, as insufficient airflow may harm your device.*

*· Use only No. 26 AWG (American Wire Gauge) or larger telecommunication line cord. · Antenna Warning! This device meets ETSI and FCC certification requirements when using the included antenna(s). Only use the included antenna(s). 4 VSG1432-B101 Series Hardware Setup Place the VSG1432-B101 flat on a desk or table or on the stand for a vertical installation. Remove the VSG1432-B101's clear plastic covers before using it. To connect the stand, line up the arrow on the stand with the arrow on the bottom of the device as shown. 5 To connect your VSG1432-B101: 1 5 4 3 2 1. Attach the antenna and point it up. 6 VSG1432-B101 Series 2.*

*Do one of the following for your Internet connection: a. DSL WAN: Use a telephone cable to connect your VSG1432B101's DSL port to a telephone jack (or the DSL or modem jack on a splitter if you have one). b. ETHERNET WAN: If you already have a broadband router or modem, use an Ethernet cable to connect the ETHERNET WAN port to it for Internet access. 3.*

*@@4. @@Use a USB extension cable if the stick is too big to fit. 5. @@Make sure the power at the outlet is on.*

*@@@@@@@@@@@@@@@@@@@@@@@@@@The default wireless settings vary for each VSG1432-B101.*

*@@@@@@Enter the default user name admin and password 1234. @@Your computer should be also set to get an IP address automatically from a DHCP server. See the appendices in your User's Guide for more information. 3. A welcome screen appears with details about your last login. Select Show this page next time to see the welcome screen on your next login. Otherwise, clear it. Click Continue. 11 4. In the next screen, you can change the login password.*

*This is recommended. Enter your new password in the New Password field. Re-type your new password in the second field and then click Apply. If you prefer not to change the password, leave the two fields blank and click Skip. You can write down your new password in the following space. New Password: \_\_\_\_\_\_\_\_\_\_\_\_\_\_\_\_\_\_\_\_\_\_\_\_\_ 12 VSG1432-B101 Series 5. The Network Map page appears. This shows whether the VSG1432B101 and computers/devices*

*connected to it have Internet access. 6. Click Status to display the following screen, where you can view the VSG1432-B101's device, interface, and system information.*

*13 7. Click Quick Start and configure the VSG1432-B101's time zone Internet access, and wireless settings. See your User's Guide for how to use the rest of the Web Configurator screens. You will need to refer to the section on how to setup the Broadband connection if the INTERNET LED (light) remains off. Viewing Certifications · Go to www.*

*zyxel.com. · Select your product from the drop-down list box on the ZyXEL home page to go to that product's page. · Select the certification you wish to view from this page or click on the Specifications tab to see the certifications list. 14 VSG1432-B101 Series FCC Statement This device complies with part 15 of the FCC Rules.*

*Operation is subject to the following two conditions: (1) This device may not cause harmful interference, and (2) this device must accept any interference received, including interference that may cause undesired operation. For a Class B digital device or peripheral, the instructions furnished the user shall include the following or similar statement, placed in a prominent location in the text of the manual: NOTE: This equipment has been tested and found to comply with the limits for a Class B digital device, pursuant to Part 15 of the FCC Rules. @@@@@@@@· Increase the separation between the equipment and receiver. · Connect the equipment into an outlet on a circuit different from that to which the receiver is connected. · Consult the dealer or an experienced radio/TV technician for help. RF exposure warning This equipment must be installed and operated in accordance with provided instructions and the antenna(s) used for this transmitter must be installed to provide a separation distance of at least 20 cm from all persons and must not be co-located or operating in conjunction with any other antenna or transmitter. End-users and installers must be provide with antenna installation instructions and transmitter operating conditions for satisfying RF exposure compliance. 15 ENGLISH Green Product Declaration Directiva RoHS 2002/95/EC Directive RoHS 2002/95/EC DEUTSCH Declaración de Producto Ecológico Déclaration de Produit Green ESPAÑOL FRANÇAIS Green Product Declaration RoHS Directive 2002/95/EC RoHS Directive 2002/95/EC WEEE Directive 2002/96/EC (WEEE: Waste Electrical and Electronic Equipment) 2003/108/EC WEEE Directive 2002/96/EC (WEEE: Waste Electrical and Electronic Equipment) 2003/108/EC Directiva REEE 2002/96/EC (REEE : Residuos de Equipos Eléctricos y Electrónicos) 2003/108/EC Directive DEEE 2002/96/EC (DEEE : Déchets des Equipements Electriques et Electroniques) 2003/108/EC Declaration Signature: Unterschrift des Erklärenden: Firma de declaración: Signature de la déclaration : Nom/Titre : Alan Cho / Quality Assurance Director Date (aaaa/mm/jj) : 2009/3/24 Name/Title: Alan Cho / Quality Assurance Director Name/Titel: Alan Cho / Quality Assurance Director Nombre/Título: Alan Cho / Quality Assurance Date (yyyy/mm/dd): 2009/3/24 Datum (JJJJ/MM/TT): 2009/3/24 Director Fecha (aaaa/mm/dd): 2009/3/24 ITALIANO Productmilieuverklaring NEDERLANDS SVENSKA Miljödeklaration RoHS Direktiv 2002/95/EC Dichiarazione Green Product Direttiva RoHS 2002/95/CE RoHS-richtlijn 2002/95/EC Direttiva RAEE 2002/96/CE (RAEE: Rifiuti di Apparecchiature Elettriche ed Elettroniche) 2003/108/CE AEEA-richtlijn 2002/96/EC (AEEA: Afgedankte Elektrische en Elektronische Apparaten) 2003/108/EC WEEE Direktiv 2002/96/EC (WEEE: hantering av elektriskt och elektroniskt avfall) 2003/108/EC Firma dichiarazione: Verklaringshandtekening: Deklaration undertecknad av: Nome/titolo: Alan Cho / Quality .*

> [You're reading an excerpt. Click here to read official ZYXEL](http://yourpdfguides.com/dref/3693736) [VSG1432-B101 user guide](http://yourpdfguides.com/dref/3693736)

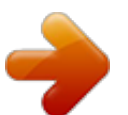

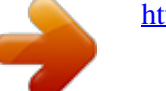